activity 22 **Circles & Arcs 1** 

**1. Circle!** Use any polygon procedure to draw a circle. You need 1 side and to turn 1 degree. Follow the example below.

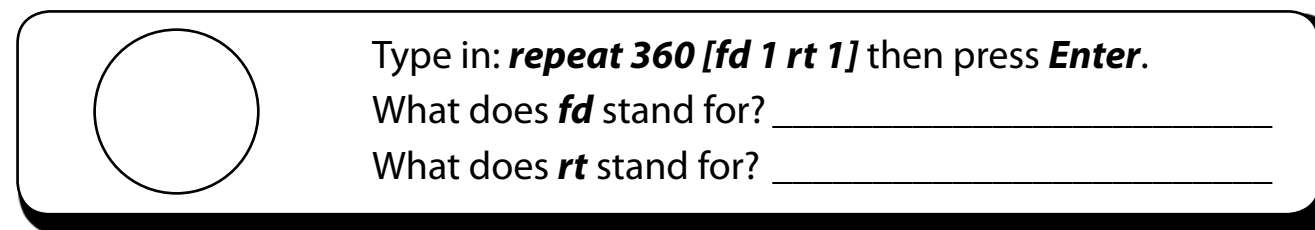

**2. Two circles!** To make the circle go the other way and draw two circles next to one another, change the right turn *(rt)* to a left turn *(lt)*.

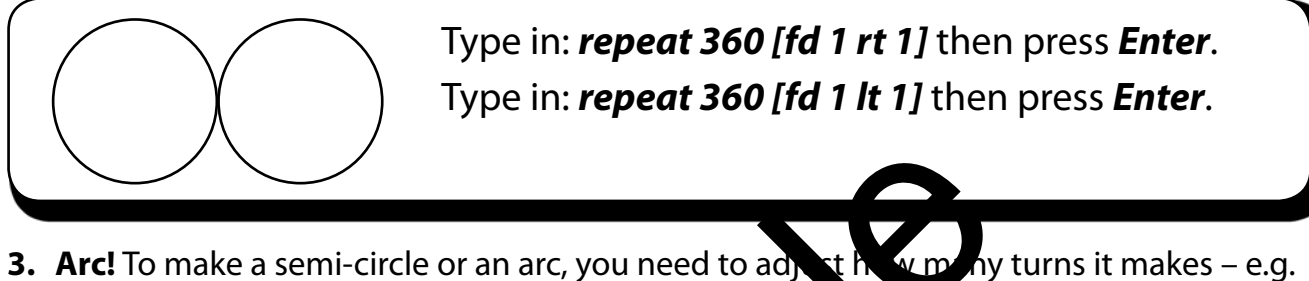

reduce it by half to draw half the circle. Follow the example below.

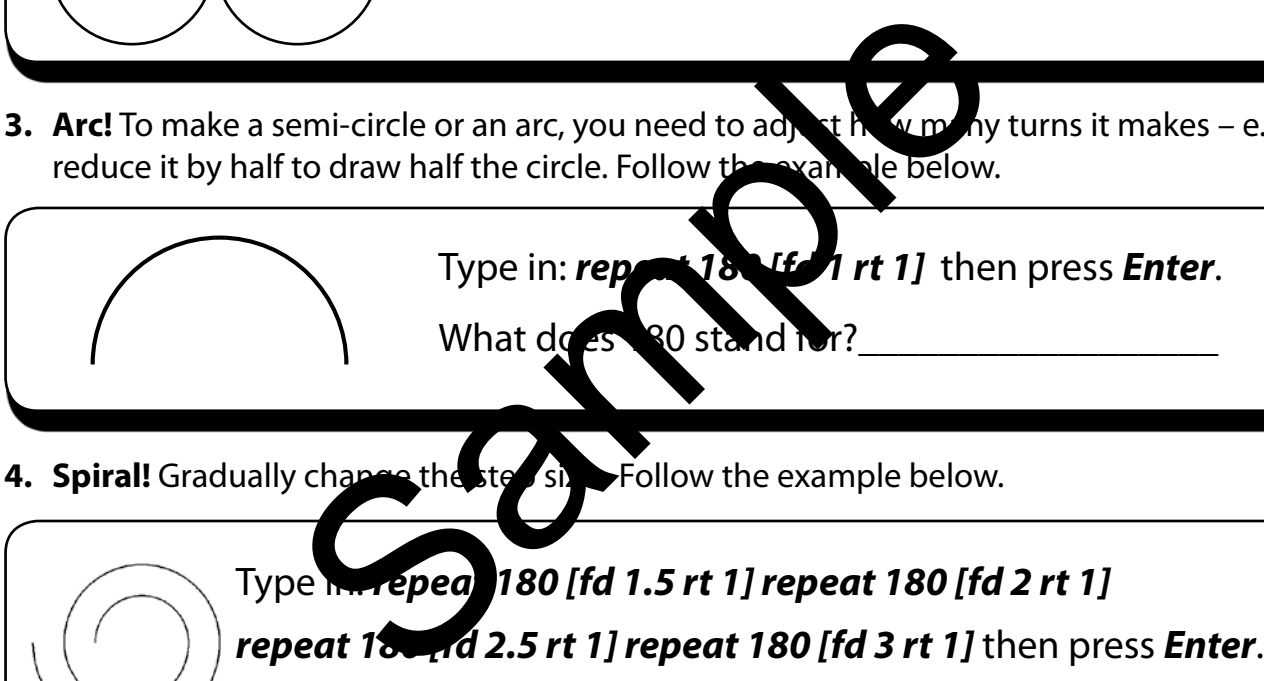

**4. Spiral!** Gradually change the step size. Follow the example below.

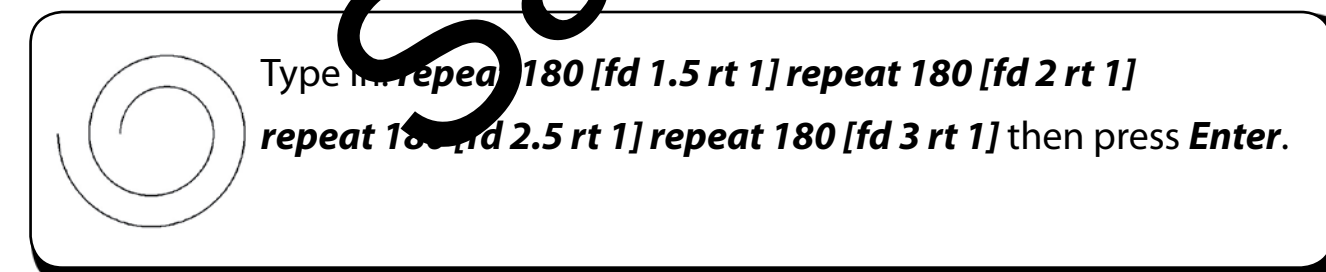

**5. More circles!** To get the effect below, gradually increase the step size *(fd)* of a circle.

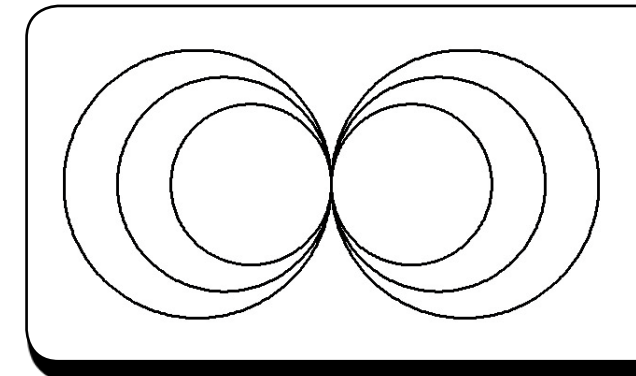

- Type in: *repeat 360 [fd 1.5 rt 1]*  Type in: *repeat 360 [fd 1.5 lt 1]*  Type in: *repeat 360 [fd 2 rt 1]*  Type in: *repeat 360 [fd 2 lt 1]*  Type in: *repeat 360 [fd 2.5 lt 1]*  Type in: *repeat 360 [fd 2.5 rt 1]*  Then press *Enter*.
- **6. Experiment!** Create more patterns with circles, arcs and spirals. Print out your most interesting ones. Use the back of this sheet to keep a record of the procedures.

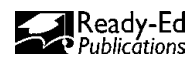